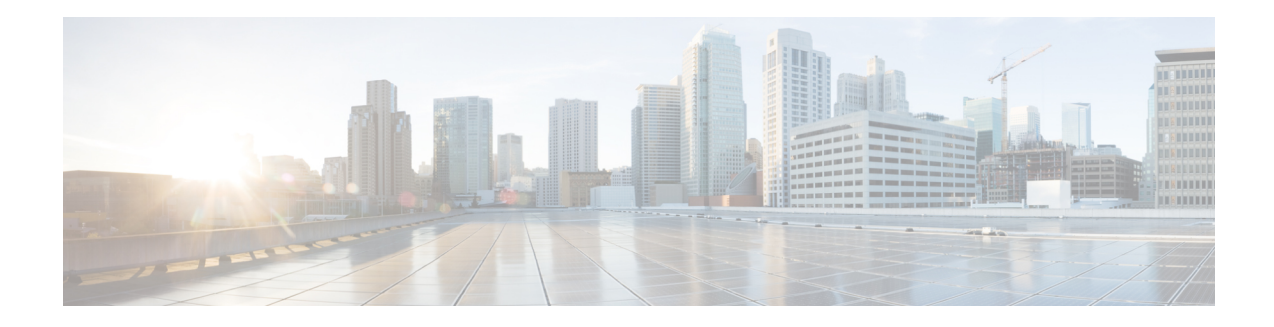

### **DialogflowIntent**

The DialogflowIntent element is used to engage the Google Dialogflow services. The DialogflowIntent element is located under the **Virtual Assistant–Voice** group in the **Call Studio Elements**. This element is an extension of the Form element and it engages the Speech Server resource on VVB to communicate with the Google Speech to Text Server to get user input and then send it to Dialogflow and finds user intent from it.. To indicate the Dialogflow server resource requirement, Call Studio creates a specific grammar **builtin:speech/transcribe**- and sends it to VVB in VXML Page.

**Note**

- The DialogflowIntent element works both with Cisco DTMF and Nuance ASR adaptors.
	- Use dtmf+voice as the input type only if you do not have any DialogflowParam associated with this element.
- [Settings,](#page-0-0) on page 1
- Custom [VoiceXML](#page-3-0) Properties, on page 4
- [Element](#page-4-0) Data, on page 5
- Exit [States,](#page-5-0) on page 6
- Audio [Group,](#page-6-0) on page 7

### <span id="page-0-0"></span>**Settings**

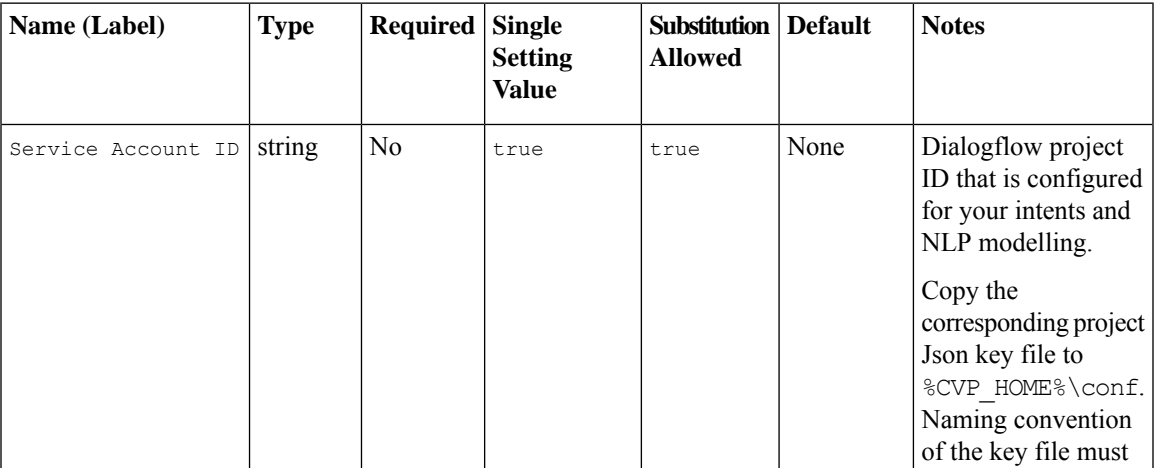

I

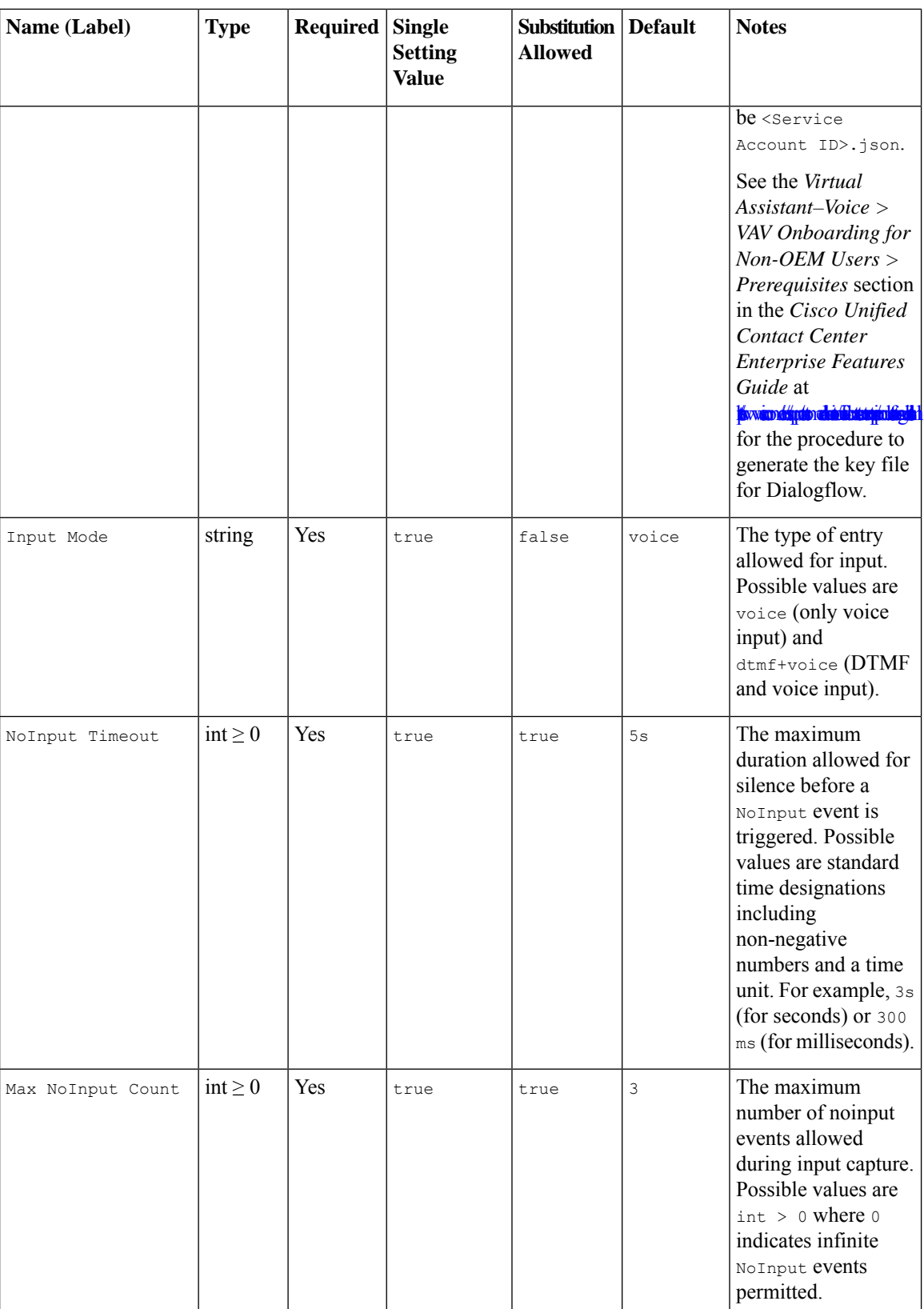

 $\blacksquare$ 

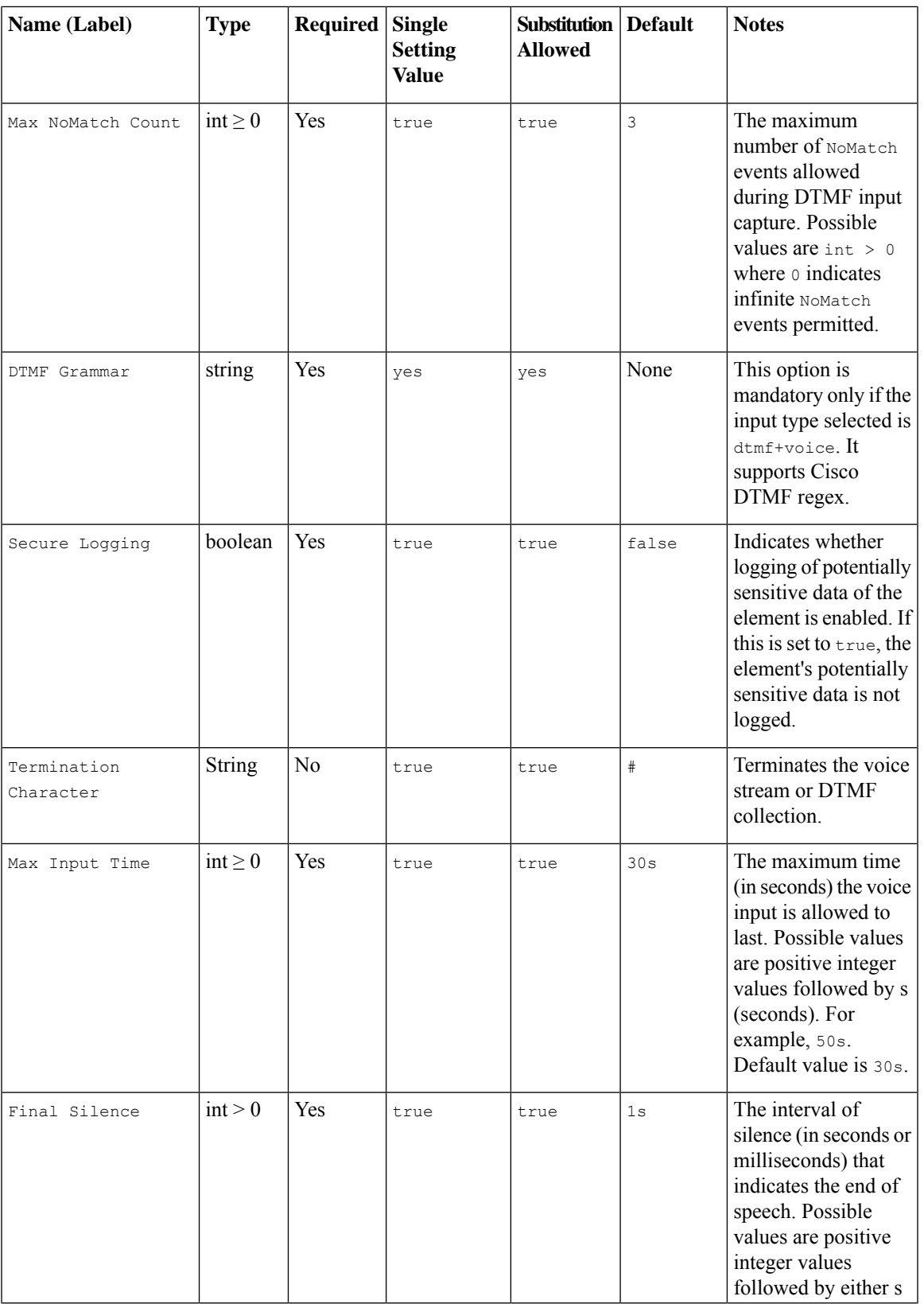

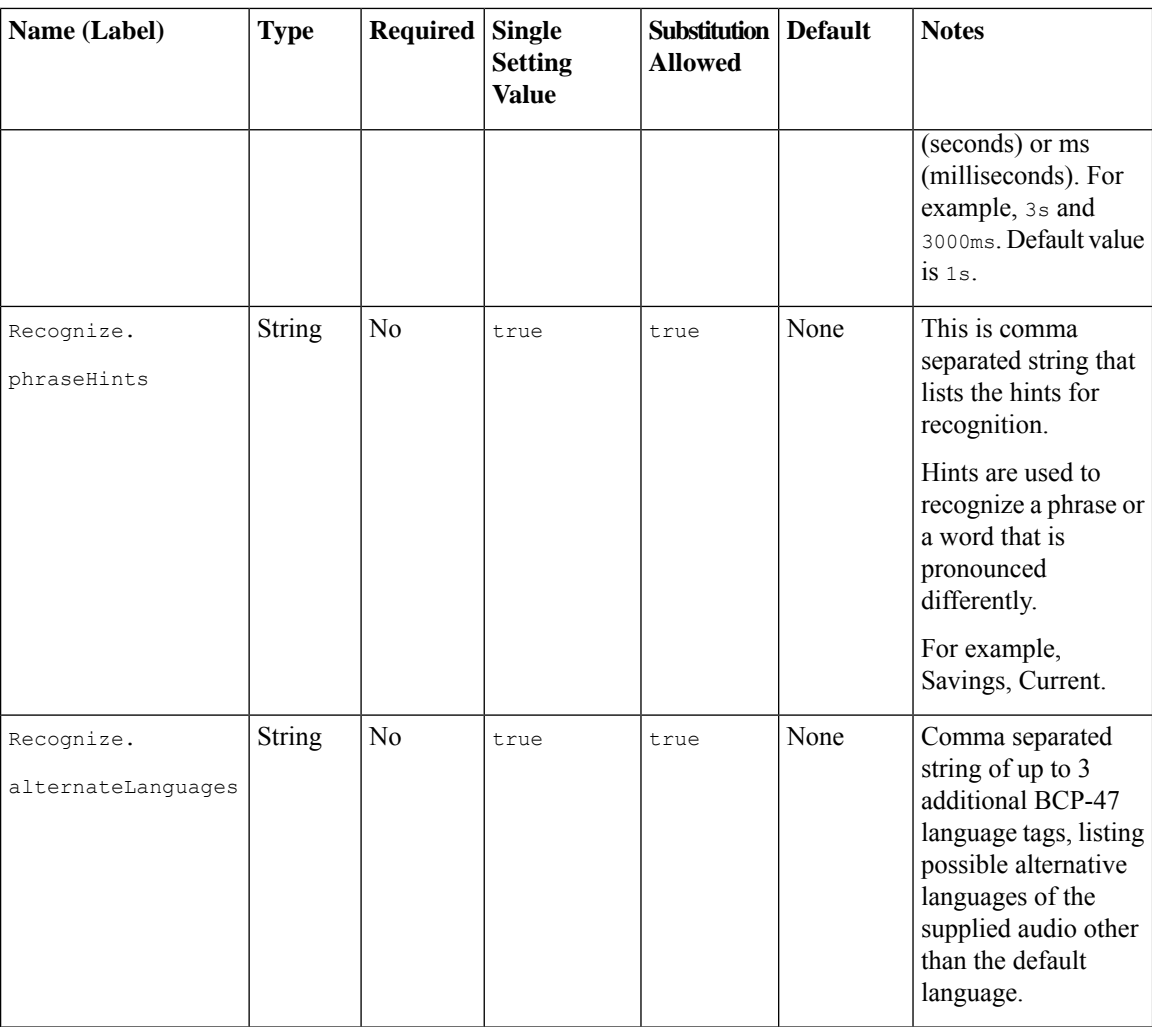

# <span id="page-3-0"></span>**Custom VoiceXML Properties**

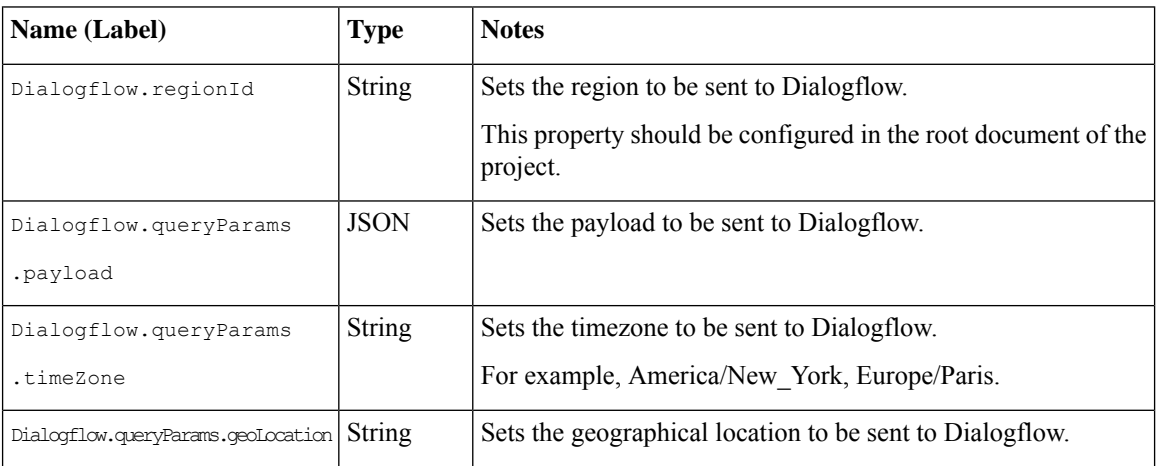

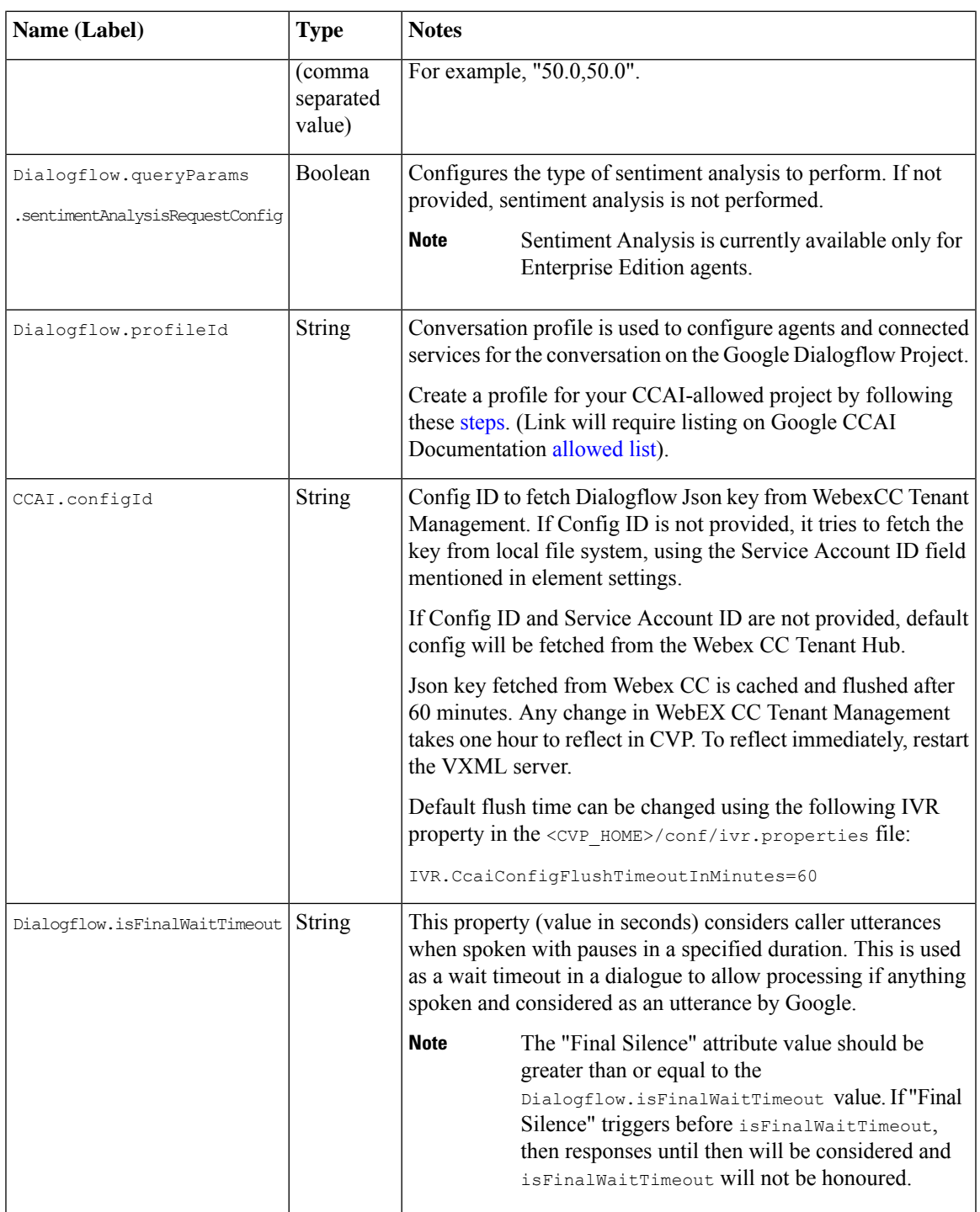

# <span id="page-4-0"></span>**Element Data**

I

The following table lists the data that is stored in element after processing the DialogflowIntent element.

I

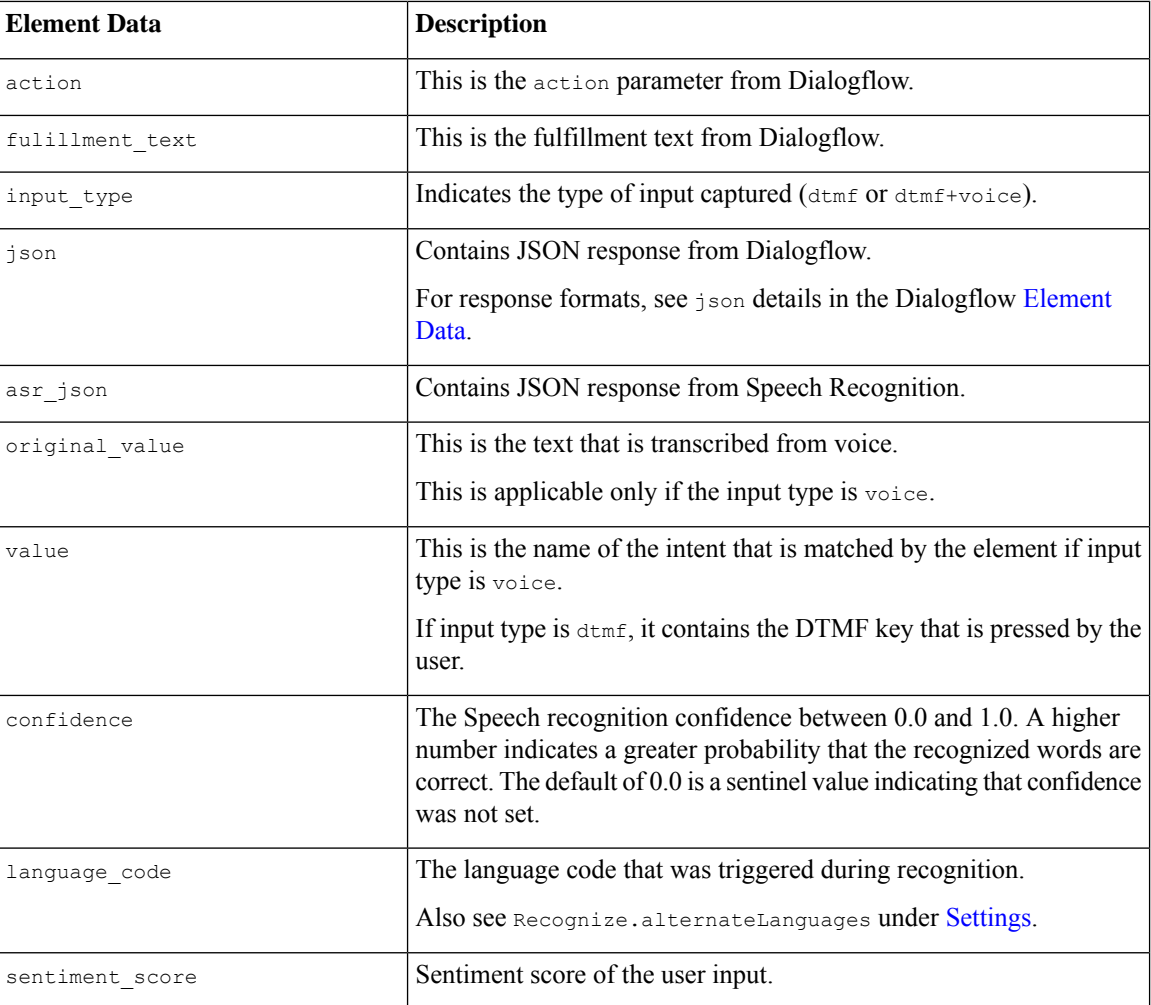

### <span id="page-5-0"></span>**Exit States**

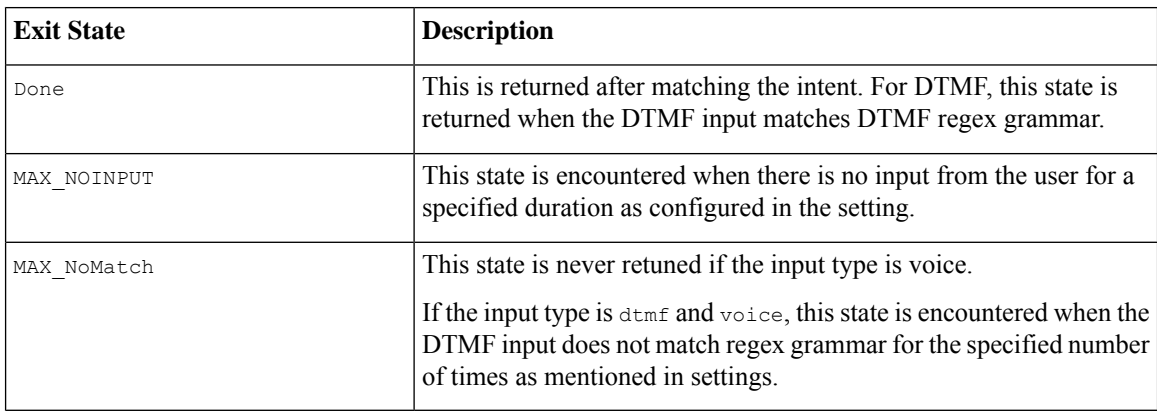

## <span id="page-6-0"></span>**Audio Group**

#### **Form Data Capture**

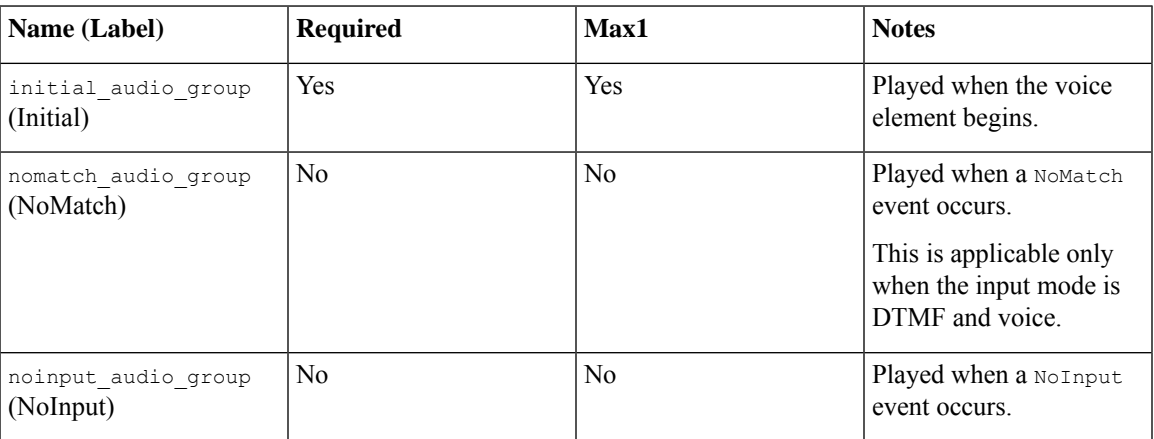

#### **End**

 $\mathbf{l}$ 

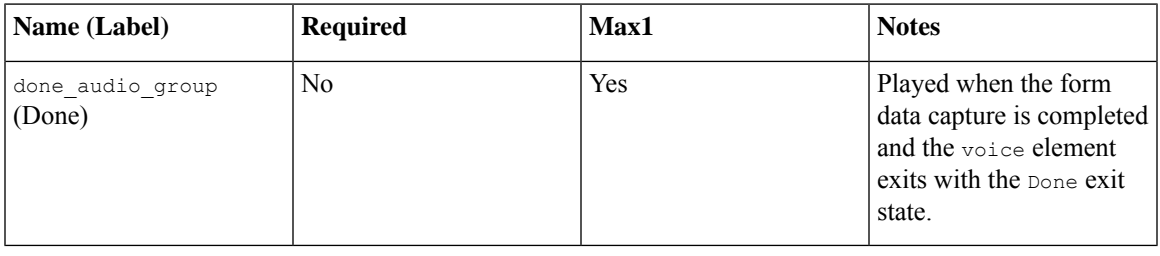

 $\mathbf{l}$ 

ı